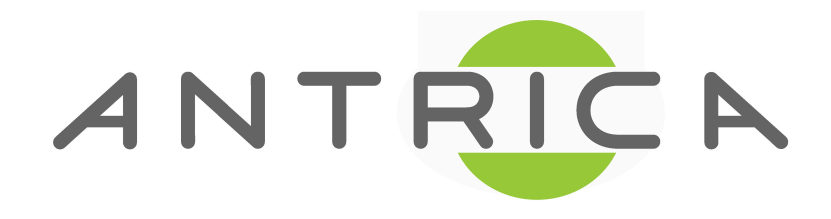

## Using ANT-4000E over the Internet

support@antrica.com 

### IMPORTANT

Upgrade the ANT-4000E to latest firmware 203.36 or later March 2014

# General Guide to use VLC + ANT-4000E over the Internet

- To allow ANT-4000E to encode and stream over the Internet you must do the following:
- Open Ports (Port Forward) in your ISP Router as shown in next diagrams.
- Configure VLC player so it knows which ports to use for incoming Video/ audio. Ports 6980-6984 in this example.
- You use a special VLC command to determine the starting Port *:rtp-client-port=6980*
- If you have more than one VLC client you will need to Port Forward additional ports at the ANT-4000E Router A end 6970-6973 for Client 1 the 6974-6977 client 2 etc.
- Ports 6980-6984 in this example are used to stream video and audio from the ANT-4000E to VLC

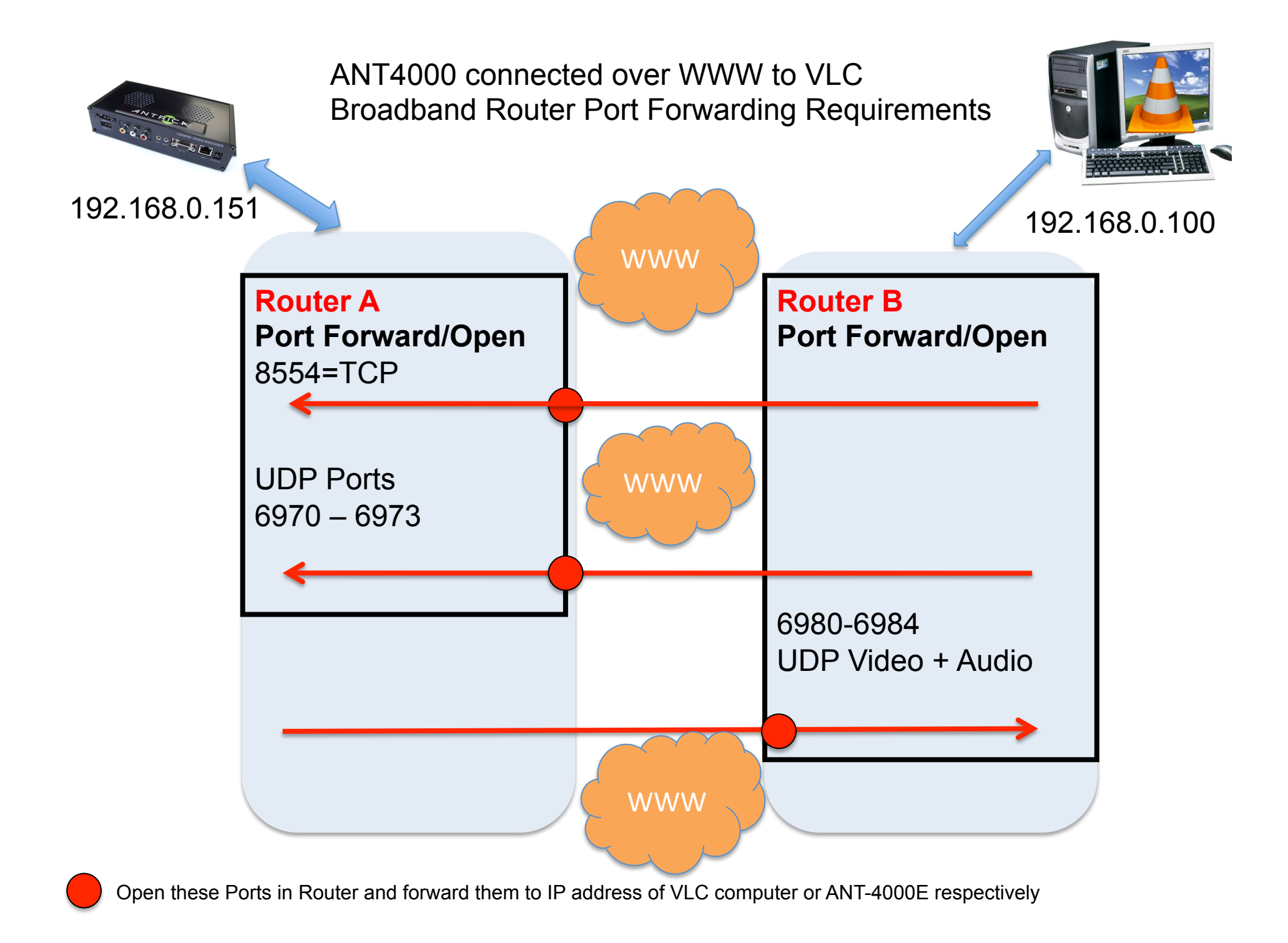

![](_page_3_Figure_0.jpeg)

#### **In Router A Open/ Forward following Ports**

8554 TCP forward to 192.168.0.151 6970,6971,6972 &6973 UDP to 192.168.0.151 80 TCP to 192.168.0.151 for web page setup

#### **In Router B Open/ Forward following Ports**

6980,6981,6982, 6983& 6984 UDP to 192.168.1.100 Note! You may choose 5 other ports if these are being used already. However in VLC player you will need to specify which 5 ports you have chosen

See next page for VLC settings

### ANT4000 connected over WWW to VLC: VLC setup

#### VLC: Click- Media/ Open Network Stream

Type rtsp://70.123.223.110:8554/stream Use your PUBLIC IP address of Router A click "more options" and tell VLC which UDP ports you want to receive Video and Audio on Click "PLAY"

> In this example type the first Port number 6980 :rtp-client-port=6980

![](_page_4_Picture_43.jpeg)

## Web Browser

- To view the web page of the ANT-4000E from **Building B type**
- http://70.123.223.110
- This will be forwarded to the ANT-4000E assuming port 80 has been port forwarded to 192.168.0.100